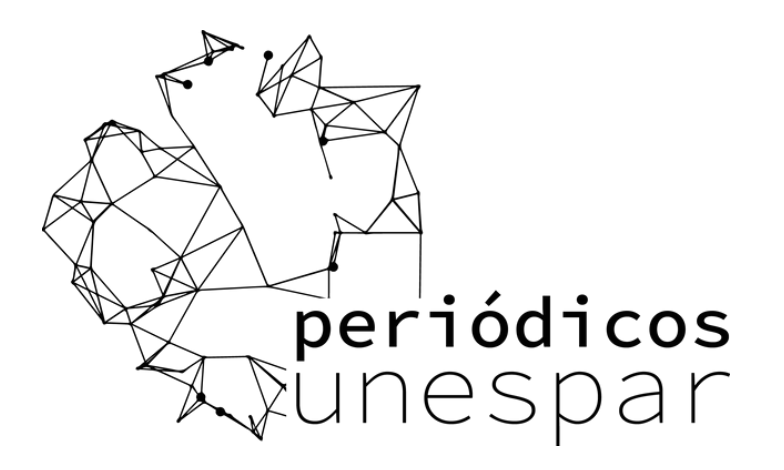

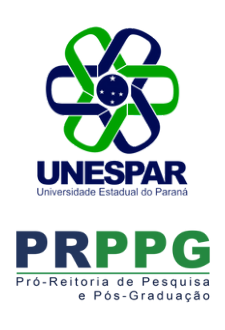

# Guia de Acesso

O acesso remoto via CAFe é possível quando a instituição participa da Comunidade Acadêmica Federada, serviço mantido pela Rede Nacional de Ensino e Pesquisa (RNP) que provê facilidades de autenticação e troca de informações. A seguir encontram-se orientações e procedimentos para o usuário autenticar-se e obter o acesso remoto via CAFe ao Portal com seu email @unespar.edu.br:

Como acessar o conteúdo do Portal de Periódicos pela CAFe?

> Para iniciar o acesso ao Portal de Periódicos via CAFe, clique no link Acesso CAFe.

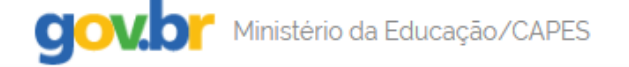

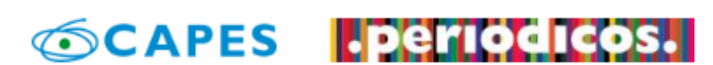

Você tem acesso ao conteúdo gratuito do Portal de Periódicos da CAPES

Acesso CAFe

Caso não tenha a senha cadastrada acesse <https://senha.unespar.edu.br/>

Aguarde abrir a caixa de seleção com a lista das instituições que fazem parte da CAFe. Para localizar sua instituição, use a sigla UNESPAR ou o nome por extenso Universidade Estadual do Paraná.

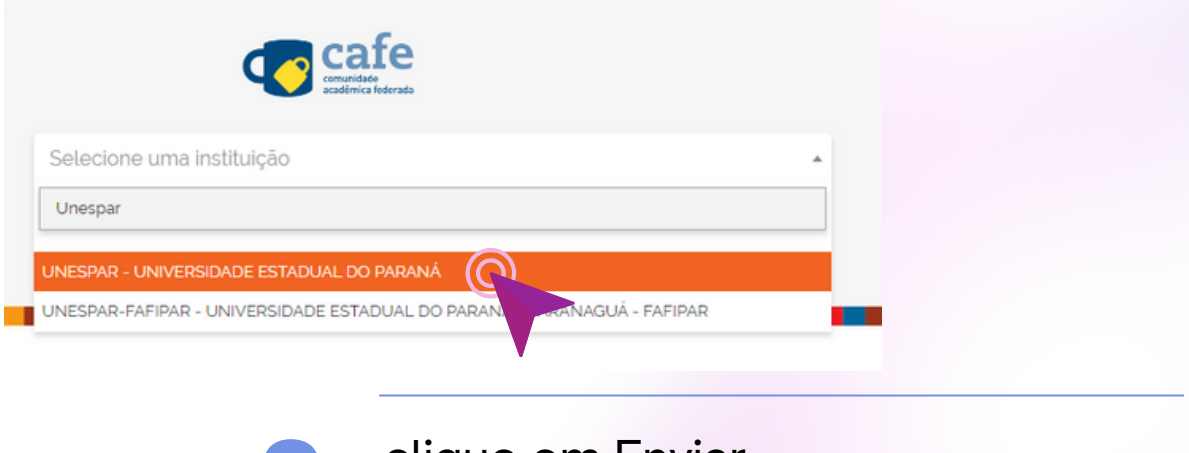

Aguarde abrir a caixa de seleção com a lista das instituições que fazem parte da CAFe. Para localizar sua instituição, use a sigla UNESPAR ou o nome por extenso Universidade Estadual do Paraná Clique em Enviar

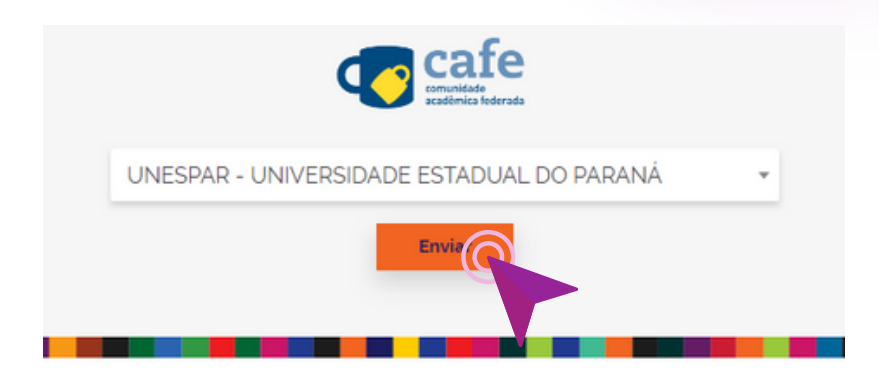

Nos campos usuário e senha insira as informações de autenticação. Em seguida, escolha a opção Enviar.

#### acesse o site do Portal de Periódicos da CAPES [www.periodicos.capes.gov.br](http://www.periodicos.capes.gov.br/) **1.**

### **Servidor = nome.sobrenome Estudante: R.A.**

clique no botão de seleção para escolher sua instituição. **2.**

> **Senha = usar a senha do domínio, a mesma que usa para logar nos serviços de rede da**

## **UNESPAR**

Em caso de erro, peça para redefinir sua senha. Pode-se utilizar a mesma senha. Utilize de preferência os navegadores Edge, Firefox ou Opera.

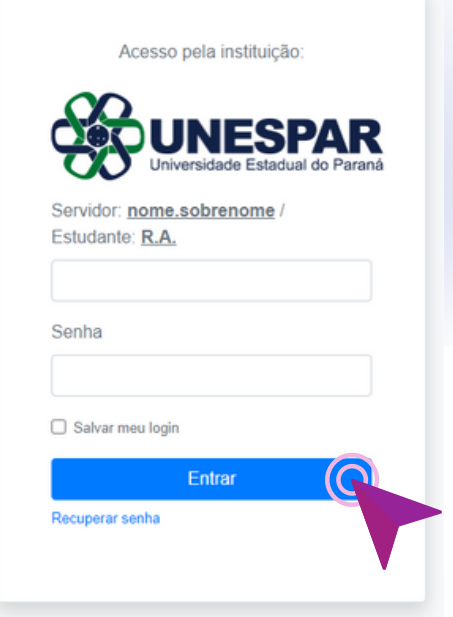

clique em Enviar **3.**

> Após a identificação ser bem sucedida, você será redirecionado para o Portal de Periódicos e estará apto a usar remotamente o Portal, com acesso liberado ao conteúdo disponível para sua instituição.

> A UNESPAR não possui acesso a todo o acervo da CAPES.

> Caso não consiga acessar algum conteúdo, informe via prppg.editoracao@unespar.edu.br

**CJOV.DI** Ministério da Educação/CAPES

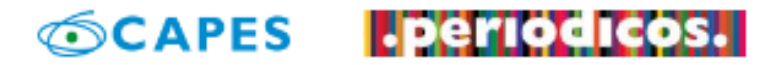

Você está acessando esse portal por: UNESPAR Acesso CAFe  $\star$ 

#### insira as informações de autenticação. **4.**